# ZP-AnInsert Ver.0.3

# Femap アニメーションの貼り付け PowerPoint マクロ仕様書

改正来歴

| 説明書  | システム       | 改正日       | 改正内容 |
|------|------------|-----------|------|
| Rev. | Ver.       |           |      |
| 0.0  | ററ<br>v. 3 | 2022/1/20 | 初版   |

## 目次

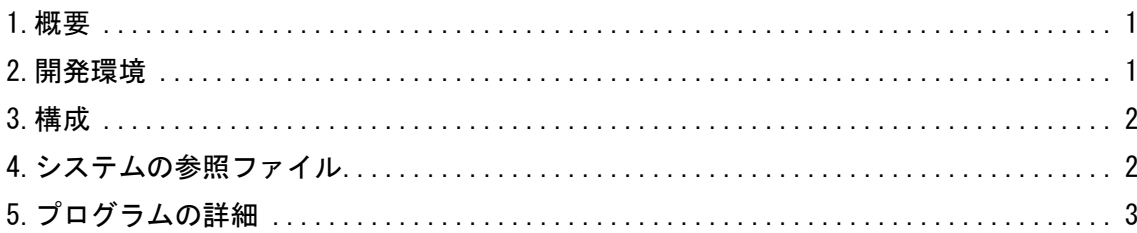

#### 参考資料

ZP-AnInsert Ver.0.3

Femap アニメーションの貼り付け PowerPoint マクロ使用説明書

#### <span id="page-1-0"></span>1.概要

本資料は、Femap アニメーションの貼り付け PowerPoint マクロのプログラム仕様をまとめたも のである。

マクロは Femap モデルファイルの解析結果モデル図の変形なし、変形ありまたは変形のアニメー ション図をパワーポイントに貼り付ける。モード解析結果の場合は固有振動数の一覧表も作成され る。

処理の内容はマクロ使用説明書を参照して下さい。

# <span id="page-1-1"></span>2.開発環境

開発環境を以下に示す。

・Windows Office365

Microsoft Visual for Applications 7.1

・Femap

```
Version 11.0.1 日本語版
```
・OS

Windows 10

#### <span id="page-2-0"></span>3.構成

本システムは、表3-1及び図3-1に示す1つのフォームと4つの標準モジュールで構成している。 なお、マクロの実数値は倍精度で処理している。

| フォームまたは<br>モジュール名 | 内容                                    | コード<br>行数注 |
|-------------------|---------------------------------------|------------|
| UsrMain           | ユーザー入力フォーム                            | 501        |
| MdMain            | メインコントロールルーチン                         | 63         |
| MdPrs             | パワーポイントへの出力関連ルーチン                     | -601       |
| MdInput           | Femap モデルデータと NASTRAN アウトプットリストの読込み関数 | 197        |
| MdFemapGet        | Femap モデルデータの読込み関数                    | 332        |

表 3-1 フォームまたはモジュール名一覧表

注:マクロの行数を示す。なお、コメント行およびブランク行を含む。

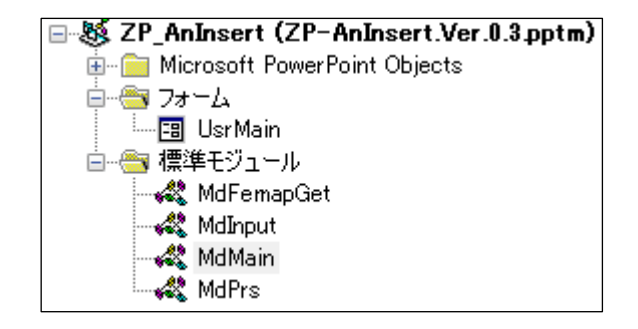

図 3-1 プロジェクト

# <span id="page-2-1"></span>4.システムの参照ファイル

本システムは、ヘルプファイルとして表 4-1 に示す使用説明書のファイルを使用している。

表 4-1 参照ファイル

| ファイル名                                                | ファイル内容 |
|------------------------------------------------------|--------|
| IZP-AnInsert_Ver.0.3_Femap アニメーションの貼り │ヘルプで表示する使用説明書 |        |
| │ 付け PowerPoint マクロ使用説明書.pdf                         |        |

### <span id="page-3-0"></span>5.プログラムの詳細

本システムはターゲットの Femap モデルファイルを表示し、図 5-1 に示す「Femap に接続」ボタン をクリックし Femap モデルファイルの情報を取得し結果を図 5-1 に表示する。

図 5-1 で出力するデータを選択および入力し「出力」ボタンをクリックするとする PowerPoint の スライドに解析結果モデル図の変形なし、変形ありまたは変形のアニメーション図を出力する。

また、「GIF に出力」ボタンをクリックすると図をファイルに出力する。

入力フォームおよび標準モジュールのサブルーチン及びファンクションの処理の内容を表 5-1 ~表 5-7 に記載する。ただし、Femap API については Femap API リファレンスを参照して下さい。 なお、定数、引数、変数の内容等および処理の詳細についてはソースコードのコメントを参照し て下さい。

ZP-AnInsert Femapアニメーションの貼り付け(Ver.0.3) X フレーム数 GIFに出力 出力 終了 Femap(ご接続  $\sqrt{4}$ ヘルプ 解析セット 外肌 ソルバー 十 タイプ『 アウトプットデータ アウトプットセット ▾╎  $\blacktriangledown$ **VIPON LASIKITO** ↴ アウトライン ④あり  $C$   $\hbar$ 出力ビュー Femapビュー  $\Rightarrow$ 

図 5-1 ユーザー入力フォーム

| Sub/Function | 内容                             |
|--------------|--------------------------------|
|              | その他のルーチン                       |
|              | マクロ開始ルーチン                      |
| Main         | ・バージョンのチェック及びレジストリの削除          |
|              | ・フォームの表示                       |
|              | 試用版の場合は最大試用期間のチェック、バージョンのチェック及 |
|              | びレジストリの削除                      |
| VerCheck     | ・試用版の場合は最大試用期間のチェック            |
|              | ・バージョンの読込み、バージョンを確認して異なればレジストリ |
|              | を削除                            |
| Help         | 使用説明書の表示                       |

表 5-1 メインコントロールルーチン(MdMain)

| Sub/Function        | 内容                                        |
|---------------------|-------------------------------------------|
|                     | フォームのイベント                                 |
|                     | 入力フォームの初期設定                               |
|                     | ・「フレーム数」コンボボックスの設定                        |
| UserForm_Initialize | •「アウトプット」グループの「レイアウト」コンボボックスの設定           |
|                     |                                           |
|                     | ・モード図のアウトラインの表示フラッグの設定<br>ユーザー入力フォームのクローズ |
|                     |                                           |
| UserForm_QueryClose | ・フレーム数、レイアウトおよびアウトラインデータをレジストリ            |
|                     | に保存                                       |
|                     | 「アウトプットデータ」グループの開始ケースコンボボックスのチェ           |
| CbxOutputStart_Chan | ンジ                                        |
| ge                  | ・開始ケースが終了ケースよりが大きくなった場合に終了ケースコ            |
|                     | ンボボックスを開始ケースに設定                           |
|                     | 「アウトプットデータ」グループの終了ケースコンボボックスのチェ           |
| CbxOutputEnd_Change | ンジ                                        |
|                     | • 終了ケースが開始ケースよりが小さくなった場合に開始ケースコ           |
|                     | ンボボックスを終了ケースに設定                           |
|                     | 「アウトプットデータ」グループの「⇒」ボタンのクリック               |
|                     | ・「出力ビュー」リストボックスのすでに選択されているアウトプッ           |
|                     | トのビューIDの読込み                               |
| ButSelect_Click     | ・「アウトプットビュー」リストボックスの設定                    |
|                     | 「Femap ビュー」リストボックスが選択されている場合に「アウト         |
|                     | プットビュー」リストボックスに同じ ID がなかった場合は追加           |
|                     | 「アウトプットビュー」リストボックスで「Delete」キーが押された場       |
| Lst0utputView_KeyDo | 合                                         |
| wn                  | ・選択されたビューを削除                              |
|                     | 「終了」ボタンのクリック                              |
| ButExit_Click       | ・マクロを終了                                   |
|                     | 「ヘルプ」ボタンのクリック                             |
| ButHelp_Click       | ・使用説明書の表示                                 |

表 5-2 ユーザー入力フォーム(UsrMain)(1/2)

| Sub/Function        | 内容                                                                                                    |
|---------------------|----------------------------------------------------------------------------------------------------|
| ButFemap_Click      | 「Femap に接続」ボタンのクリック<br>・Femap の接続<br>•解析セットの読込み<br>・アウトプットセットの読込み<br>・ビューの読込み<br>・ビューIDの最大桁数を求める<br>・「Femap ビュー」リストボックスの設定<br>・「出力ビュー」リストボックスのクリア                                                                                   |
| ButOutput_Click     | 「出力」ボタンのクリック<br>・アニメーションのフレーム数と選択された出力する解析ケースイ<br>ンデックスの取得<br>・出力するベクトル ID とタイトルの取得<br>・プレゼンテーションへ変形図の出力                                                                                                    |
| ButFileOutput_Click | 「GIF に出力」ボタンのクリック<br>・「名前を付けて保存」ダイアログを表示して出力するファイル名の<br>取得<br>・出力するファイル名の設定<br>・選択されたアウトプットセットの取得<br>・出力するベクトル ID とタイトルの取得<br>・フレーム数の取得<br>・ファイル名に使用する計算ケース番号とビューIDの最大文字数の<br>設定<br>・ビューの読込み<br>・出力する変形スタイルおよびビュー設定<br>・変形図をファイルに出力 |

表 5-3 ユーザー入力フォーム(UsrMain)(2/2)

| Sub/Function | 内容                                |
|--------------|-----------------------------------|
|              | その他のルーチン                          |
|              | プレゼンテーションの出力                      |
|              | ・Femap の接続                        |
|              | ・Femap モデルからタイトル、ソルバー、解析タイプ、次数、周波 |
|              | 数、アウトプットファイル名の読込み                 |
|              | ・プレゼンテーション表紙の作成                   |
| PrsMain      | ・NASTRAN アウトプットリストの読込み            |
|              | ・固有値解析結果表の作成                      |
|              | 周波数と固有周期、刺激係数                     |
|              | ・固有値解析結果表の作成                      |
|              | 周波数と固有周期                          |
|              | ・変形図の出力                           |
|              | プレゼンテーション表紙の作成                    |
| PrsCover     | • 解析タイプとカバータイトルの出力                |
|              | ・計算タイトルとプログラム名の出力                 |
|              | 固有値解析結果表の作成                       |
|              | 周波数と固有周期、刺激係数                     |
|              | ・ヘッダーの項目名及び列幅の設定                  |
|              | ・テーブル幅の計算                         |
|              | ・出力次数数とページ数の計算                    |
| PrsModePart  | ・表に出力する最終行の次数及びテーブルの追加            |
|              | ・タイトルの出力                          |
|              | ・テーブルの位置の設定                       |
|              | ・ヘッダーの出力                          |
|              | ・罫線の設定                            |
|              | ・固有値解析結果の出力                       |
|              | 固有値解析結果表の作成                       |
|              | 周波数と固有周期                          |
|              | ・ヘッダーの項目名及び列幅の設定                  |
|              | ・テーブル幅の計算                         |
|              | •出力次数数とページ数の計算                    |
| PrsModeCycle | ・表に出力する最終行の次数及びテーブルの追加            |
|              | ・タイトルの出力                          |
|              | ・テーブルの位置の設定                       |
|              | ・ヘッダーの出力                          |
|              | ・罫線の設定                            |
|              | ・固有値解析結果の出力                       |

表 5-4 パワーポイントへの出力関連ルーチン(MdPrs)(1/2)

| Sub/Function | 内容                                                                                                    |
|--------------|----------------------------------------------------------------------------------------------------|
|              | その他のルーチン                                                                                                    |
| PrsMode      | 変形図の出力<br>・Femap ビューオブジェクトの生成<br>・スライドショー表示になっていたら解除<br>・ファイル名に使用する計算ケース番号とビューID の最大文字数の<br>設定<br>・スライドに表示する変形図数の設定<br>・Femap ビューの読込み<br>・出力する変形スタイルおよびビュー設定<br>・変形図を作業用ファイルに出力<br>・スライドの追加<br>・ファイルに出力した変形図を挿入<br>・変形図のアウトラインの設定<br>・スライドに表示する変形図の大きさをレイアウトタイプにより計<br>算<br>・変形図の位置とサイズの設定<br>・タイトルの出力<br>・変形図を作業用ファイルの削除 |
| GetDigits    | 配列の整数値の最大桁数を求める                                                                                                    |

表 5-5 パワーポイントへの出力関連ルーチン(MdPrs)(2/2)

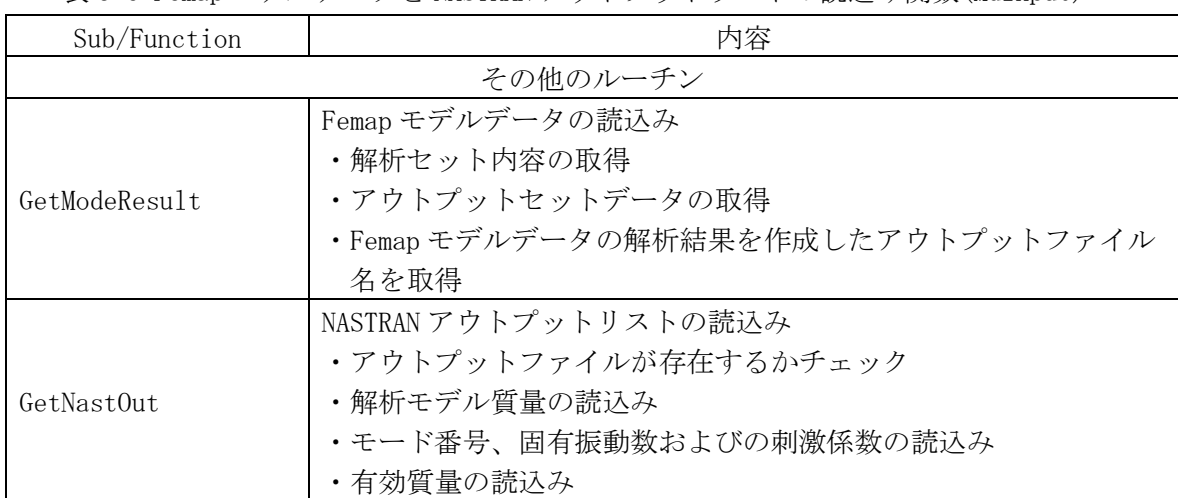

表 5-6 Femap モデルデータと NASTRAN アウトプットリストの読込み関数(MdInput)

表 5-7 Femap モデルデータの読込み関数(MdFemapGet)

| Sub/Function      | 内容                        |
|-------------------|---------------------------|
| その他のルーチン          |                           |
|                   | Femap に接続                 |
| FemapConect       | ・すでに実行されている Femap に接続     |
|                   | Femap モデルの解析セット内容の取得      |
| GetOutputAnalysis | ・解析セットオブジェクトを生成           |
|                   | ・タイトル、解析コード名及び解析タイプ名を取得   |
|                   | Femap モデルのアウトプットセットデータの取得 |
| GetOutputSet      | ・アウトプットセットオブジェクトを生成       |
|                   | ・アウトプットセットデータの取得          |
|                   | Femap モデルのビューデータの取得       |
| GetView           | ・ビューオブジェクトを生成             |
|                   | ・ビューデータの取得                |
| GetNameProgram    | プログラムコードから解析プログラム名の取得     |
| GetNameAnalysis   | 解析タイプコードから解析タイプの取得        |
| GetCodeProgram    | 解析プログラム名から解析プログラムコードの取得   |
| GetCodeAnalysis   | 解析タイプから解析タイプコードの取得        |